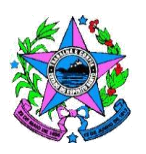

## **ESTADO DO ESPÍRITO SANTO POLÍCIA MILITAR DO ESPÍRITO SANTO CONCURSO PÚBLICO PARA ADMISSÃO AO CURSO DE FORMAÇÃO DE SOLDADO MÚSICO (QPMP-M)**

## A NEXO II DO EDITAL DE CONVOCAÇÃO PARA ENTREGA DE **D O C U M E N T A Ç Ã O ( A M P L A C O N C O R R Ê N C I A , V A G A S R E S E R V A D A S P A R A N E G R O S E I N D Í G E N A S , E S U B J U D I C E ) " O R I E N T A Ç Õ E S P A R A E N T R E G A D E D O C U M E N T A Ç Ã O "**

## **E D I T A L D E A B E R T U R A N º 0 3 / 2 0 2 2 , C F S D / 2 0 2 2 P M E S , D E 0 7 D E J U N H O D E 2 0 2 2 - R E T I F I C A D O**

Segue abaixo, às orientações para Entrega de Documentação para os candidatos que estão relacionados no ANEXO I do Edital de Convocação para Entrega de documentação, conforme previsto no item 25 do Edital de Abertura-Retificado e seu Anexo VI - Retificado:

1) Apenas candidatos relacionados no Anexo I do Edital de Convocação para Entrega de Documentação, de 05/10/2023, deverão acessar o link **[https://concursos.pm.es.gov.br](https://concursos.pm.es.gov.br/) (Preenchimento e entrega de Documentos dos Concursos da Polícia Militar do Estado do Espírito Santo)**, que estará disponível no endereço eletrônico **[www.pm.es.gov.br](http://www.pm.es.gov.br/)** (site da PMES) no período de 11 a 17/10/2023, para realizarem a entrega de documentação;

2) Antes de iniciar o acesso ao link o candidato deverá buscar saber o seu e-mail (o mesmo informado na inscrição para o concurso) e os 06(seis) primeiros dígitos de seu CPF que será a senha para acesso.

3) Antes de acessar o link reúna todos os documentos que serão exigidos para fins de homologação do Resultado Final do concurso, conforme ANEXO VI – RETIFICADO (Documentos Exigidos para Fins de Resultado Final para Matrícula no CFSd), contido no 4º Termo Retificador, de 05/10/2023;

5) Não realize a entrega de documentação via celular, orientamos a buscar computador ou notebook, com acesso à internet, utilizando Googhe Chrome versão 116.05845.180, ou mais atual ou Mozila Firefox 118.0.1;

6) A fotografia solicitada deverá ser recente em resolução full hd (2048x1152), não poderá ser foto de corpo todo, deverá ser foto nos padrões de documentos oficiais;

7) Todos os documentos solicitados deverão ser escaneados e anexados, e os formulários deverão ser baixados, assinados e escaneados. A assinatura deverá ser igual a da carteira de identidade;

8) O link aceitará apenas uma única entrega de documentação, que ocorrerá somente quando ocorrer a geração do comprovante de entrega de documentação por parte do candidato;

9) Após reunir toda documentação escaneada, o candidato poderá iniciar a entrega de documentação da seguinte forma:

9.1) Acessar o link **[https://concursos.pm.es.gov.br](https://concursos.pm.es.gov.br/) (Preenchimento e entrega de Documentos dos Concursos da Polícia Militar do Estado do Espírito Santo)**, que estará disponível no endereço eletrônico **[www.pm.es.gov.br](http://www.pm.es.gov.br/)** (site da PMES) digitando o seu e-mail, que deverá ser o mesmo utilizado na inscrição do concurso e os 6 (seis) primeiros dígitos do seu CPF como senha;

9.2) O candidato deverá seguir todas as Etapas do Cadastro, sucessivamente, e só passar para próxima etapa (aba) após o sistema acusar que os dados foram preenchidos. Ao lado de cada aba aparecerá os ícones em vermelho, referente a todas as etapas do cadastro, e à medida que for preenchida o ícone referente a cada aba passará de vermelho para verde, após o candidato preencher às informações solicitadas na aba(etapa);

9.3) As Etapas do cadastro (abas) deverão ser preenchidas na íntegra obedecendo a sequência que aparece no link: Descrição (cadastro, Escolaridade, Atributos, Foto, Endereço, Banco, Documento, Situação Militar, Acumulação de Cargo), Documentos que deverão ser anexados (Certidão de nascimento/casamento, carteira de identidade, CPF, PIS/PASEP ou NIS, Declaração de Imposto de Renda atualizada ou isenção, Carteira Nacional de Saúde (CNS/SUS), Título de Eleitor, Comprovante de Quitação Eleitoral, CNH, Comprovante de residência, Carteira de Trabalho e Situação de Serviço Militar) e Formulários (SIARHES, Autorização para Acesso de Dados, Pedido de Ingresso, Acumulação ou não de Cargo, Comprovante escolar, Certidões Negativa das Varas Criminal, Civil, Família e Auditoria Militar);

9.4) Após preenchimento total das abas e anexar documentos e os formulários, aparecerá para gerar comprovante de entrega de documentação. **Lembre-se, o sistema só gerará comprovante uma única vez para o CPF do candidato.**

10) Siga às orientações, para evitar erros na entrega de documentação, em caso de dúvidas quanto à documentação a ser encaminhada estará disponível o telefone (27) 36368661 (DRH/RH5) das 09 às 17h00min, dias úteis.

Vitória/ES, 05 de outubro de 2023.

## **DOUGLAS CAUS – CEL QOC** Comandante-geral da PMES